## **DV3105 – Alarm Handling: Inhibiting an Alarm**

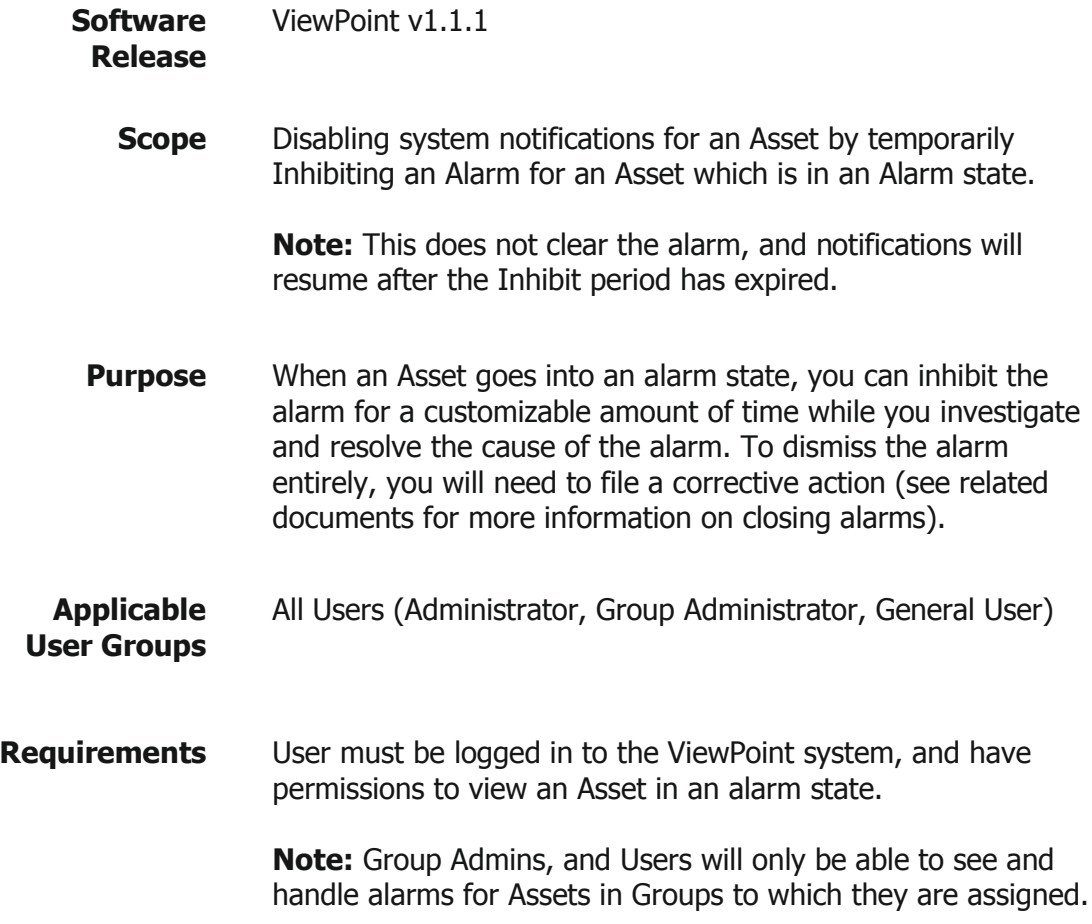

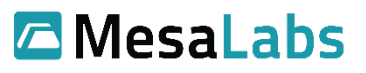

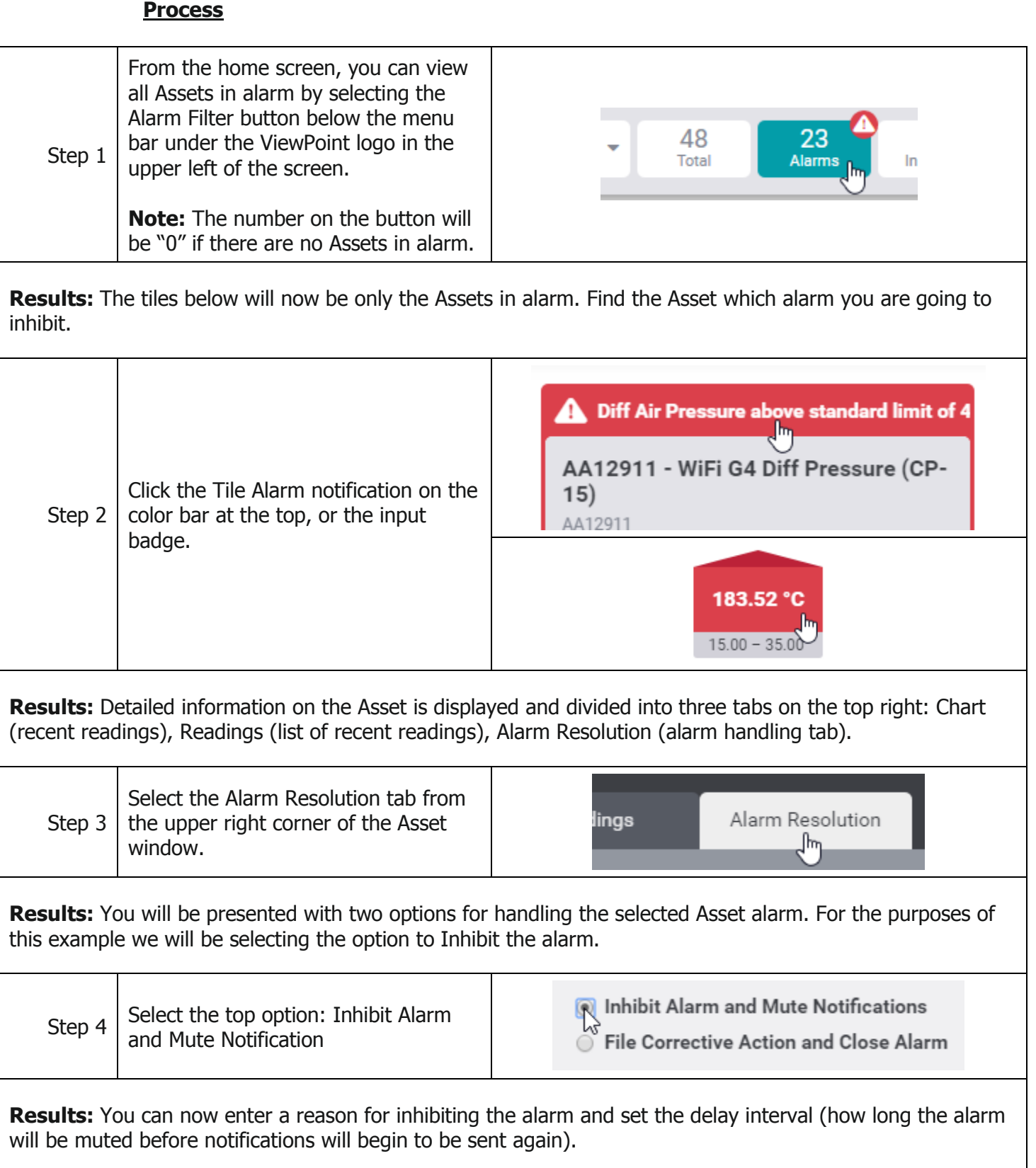

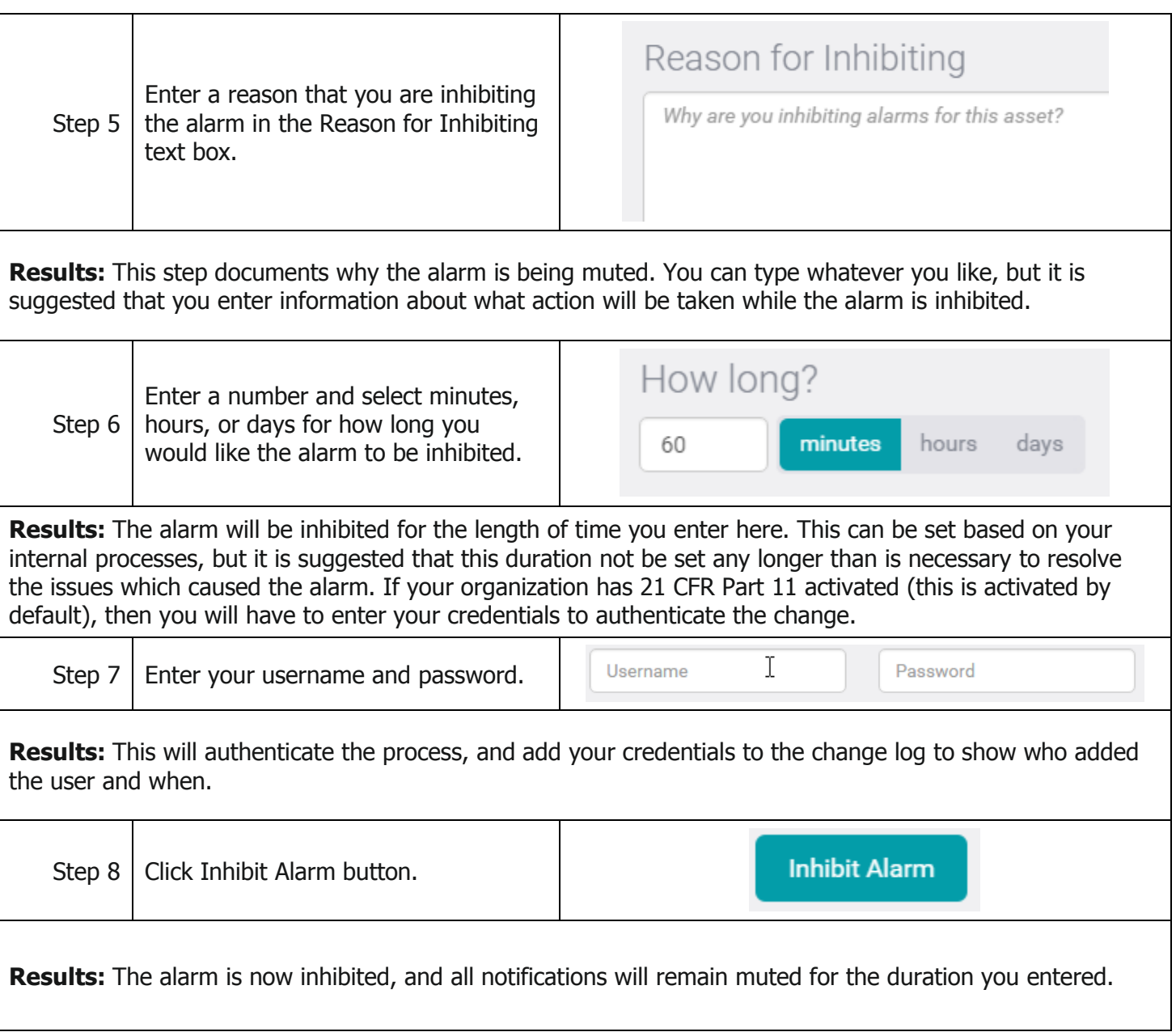

## **Notes and Comments**

To cancel an inhibition on an alarm, follow steps 1-4 above. At step 5, the prompt will be to enter a Cancel Reason, then enter Username and Password, then Enable Notifications to un-inhibit the alarm.

## **Related Documents**

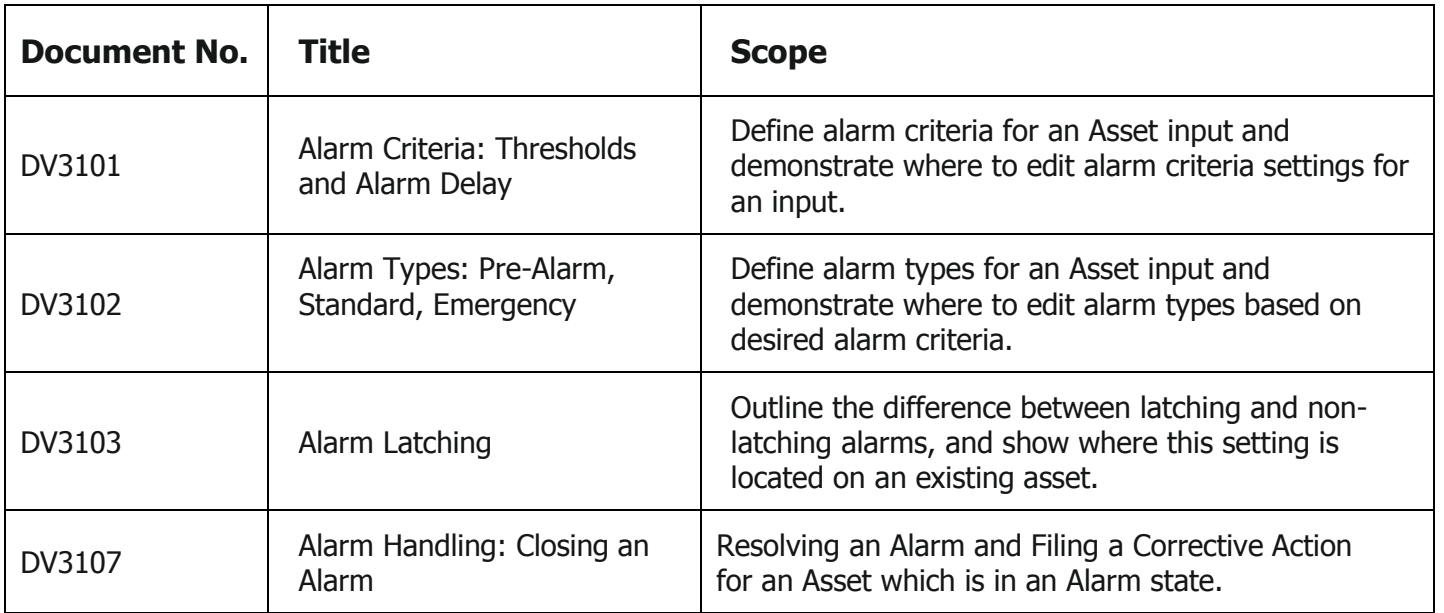